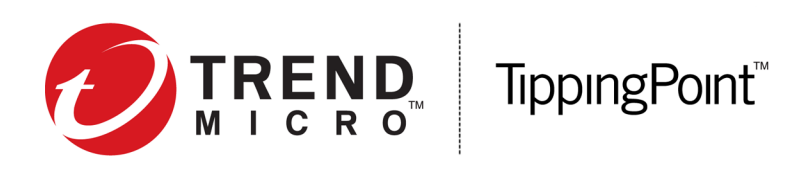

# **Security Management System Release Notes**

Version 4.5.0

Release date: December 2016

This document contains release-specific information for the TippingPoint Security Management System (SMS). The release notes describe new features and changes included in this release. To ensure that you have the latest product documentation, go to the Threat Management Center (TMC) at *<https://tmc.tippingpoint.com>*, or contact your TippingPoint representative.

This document contains the following important information:

- *[New and changed in this release](#page-0-0)* on page 1
- *[Installation](#page-6-0)* on page 7
- *[Resolved issues](#page-8-0)* on page 9
- *[Known issues](#page-13-0)* on page 14

### <span id="page-0-0"></span>**New and changed in this release**

This release includes the following new or enhanced features:

- *[Stacking](#page-1-0)* on page 2
- *[Named IP address groups](#page-1-1)* on page 2
- *[DV Toolkit filter number synchronization](#page-2-0)* on page 3
- *[Released, last modified, and ZDI disclosed dates for DV filters](#page-3-0)* on page 4
- *[SMS High Availability \(HA\)](#page-4-0)* on page 5
- *[SSL Inspection](#page-4-1)* on page 5
- *[Enterprise Vulnerability Remediation \(eVR\) converters](#page-5-0)* on page 6
- *[Vulnerabilities resolved in this release](#page-5-1)* on page 6
- *[Export a Tech Support Report from an IPS device](#page-5-2)* on page 6
- *[Enhanced support for TPS devices](#page-5-3)* on page 6

### <span id="page-1-0"></span>**Stacking**

Stacking enables you to increase the overall inspection capacity of your TippingPoint Intrusion Prevention System (IPS) by grouping multiple NX Series devices and pooling their resources.

You can configure up to five NX Series devices in a stack. The stack operates as a single device that you manage on the SMS. Devices in the stack must be the same model, either all 7100NX devices or all 7500NX devices.

In-line inspection capacity increases with each device that you add to the stack. For example, for each 7500NX added to a stack of 7500NX devices, the inspection capacity increases by 20 Gbps.

The following TippingPoint software is supported for stacking:

- TippingPoint SMS v4.5.0, or later Centrally manages each stack of devices
- TippingPoint IPS v3.9.0, or later Must be installed on each security device

**Note:** No additional licensing is required to implement stacking.

For complete information about stacking, see the *NX Series Stacking Deployment Guide* on the TMC.

### <span id="page-1-1"></span>**Named IP address groups**

Named IP address groups simplifies filter exception management on the SMS. This release includes enhanced support for named IP address groups for the following: filter exceptions, SSL inspection policies, Advanced DDoS filters, and quarantine exceptions (whitelist of IP address groups) and quarantine restrictions (blacklist of IP address groups). Within the SMS, you can use named IP address groups to define single IPv4 or IPv6 addresses, groups of IPv4 or IPv6 addresses, or IPv4 or IPv6 subnets.

For more information about creating new IP address groups, adding items to an existing group, or moving items from one IP address group to another, see *Named Resources* in the *Security Management System User Guide.*

#### **Important information after upgrading to SMS v4.5.0**

After you upgrade to SMS v4.5.0, a new named IP address group is created for each filter exception that currently uses a named IP address block. You can consolidate IP address blocks used in a previous SMS version into a single group.

#### **Named IP address group behaviors**

Note the following behaviors when importing, activating, or distributing a profile that contains named IP address groups (for filter exceptions, quarantine exceptions/restrictions, Advanced DDoS filters, or SSL inspection policies).

#### **Profile import and activation**

When you import or activate a profile on the SMS, the SMS verifies whether the named IP address group already exists.

- If the named IP address group exists and the values are an exact match (IP address group contains the same IP addresses), then the SMS keeps that existing named IP address group for the profile.
- If the named IP address group exists but the values are not an exact match, then the SMS adds each named IP address group, and each named IP address group is identified with an underscore and a number (for example, NamedIPAddress\_1, NamedIPAddress\_2, NamedIPAddress\_3, and so on). The SMS assigns one IP address group for each imported IP address group.
- If the named IP address group does not exist on the SMS, the SMS adds it as an unnamed resource.

#### **Profile distribution**

IPS devices are not aware of Named Resources - the SMS maps IP addresses to Named Resources to provide an improved user experience.

• When you distribute a profile that contains named IP address groups, the SMS sends every combination of the source and destination IP address pairs to the device.

For example, if a filter exception has a source and destination named IP address group and each group has two IP addresses, then the SMS sends four filter exceptions to the device, and each exception contains a pair of source and destination IP addresses. You can view these combinations on the device Local Security Manager (LSM).

When you distribute the IP address group to a device, the SMS only sends the IP address, not the name of the IP address group.

**Profile distribution limit**: The SMS restricts the number of all filter exceptions, including IP addresses, for all profiles to 65,536 exceptions per device. If you exceed this limit, you cannot distribute the profile. This limit promotes better performance for your system.

### <span id="page-2-0"></span>**DV Toolkit filter number synchronization**

In previous SMS versions, when you distributed a Digital Vaccine Toolkit (DV Toolkit) package to the device, the SMS assigned a new filter number, but the SMS did not synchronize it with the device or the original filter number from the DV Toolkit application. In addition, different devices might have had different numbers for the same DV Toolkit filter.

In SMS v4.5.0, when you activate a DV Toolkit package, a new SMS filter number is created. When you distribute the package, the filter number is synchronized across:

- **SMS Profiles** (search results and filter details)
- **SMS Reports**. However, if an existing or saved report has a DV Toolkit filter number (generated in a previous SMS release), after you upgrade to SMS v4.5.0, the report still displays that number, not the new filter number.
- **SMS Events**. However, if an event listing has a DV Toolkit filter number from a previous SMS release, after you upgrade to SMS v4.5.0, the event still displays that number, not the new filter number.
- **Device LSM** (Filter Overrides) and **CLI** (show filter and the show np rule commands)
- **DV Toolkit application**. When you export a DV Toolkit package from the SMS and import it on the DV Toolkit application, the package retains the filter number assigned to it by the SMS.
- **Note:** The SMS only preserves filter numbers when the DV Toolkit package is exported and imported back on to the same SMS. The SMS might not preserve the filter numbers if the DV Toolkit package is imported into a different SMS.

#### **Original filter numbers assigned from the DV Toolkit application are included on the SMS**

The SMS saves the filter number that was originally created from the DV Toolkit application. You can view this filter number on the SMS in the search results.

To view the DV Toolkit filter numbers in the search results, you must first set the visibility, as the DV Toolkit Filter # column is hidden by default. For more information, see *View DV Toolkit filter numbers in the Search Results* in the *Security Management System User Guide*.

#### **Important information after upgrading to SMS v4.5.0**

To properly maintain your security policy, perform a one-time DV Toolkit package reinstallation and profile redistribution. When you reinstall the DV Toolkit package, the SMS reassigns filter numbers to previously distributed DV Toolkit filters. When you distribute the profile back to the device, the SMS synchronizes the filter number with the device. For more information, see *Distribute a DV Toolkit package to the device* in the *Security Management System User Guide*.

### <span id="page-3-0"></span>**Released, last modified, and ZDI disclosed dates for DV filters**

SMS v4.5.0 includes support for the released, last modified, and Zero Day Initiative (ZDI) disclosed dates for Digital Vaccine (DV) filters and Auxiliary DV filters. You can view the date that indicates when the filter was released by TippingPoint Digital Vaccine Labs (DVLabs). When a filter gets updated, the SMS displays the date on which the filter was last modified. If available, you can also view the date a ZDI filter was publicly disclosed.

- **Profile and global search** The released and last modified dates are searchable dates available on the SMS. You can quickly select the first date or the most recent date that a filter was released or last updated by TippingPoint. If you know the specific date, you can search for it by entering the date (MM/ DD/YYYY). You can also select a DV or Auxiliary DV package using the calendar.
- **Search results** After you search for a DV filter, you can view the released, last modified, and ZDI disclosed dates, if available, in the Search Results table.
- Filter details When you select a DV filter, you can review the released and last modified dates on the filter details, and the ZDI disclosed date, if available.

#### **Important information after upgrading to SMS v4.5.0**

You must activate a new DV in SMS v4.5.0 before you can search for filters by released or last modified dates, or view the dates in the search results and filter details. For more information, see *Activate a DV, virtual DV, or Auxiliary DV package* in the *Security Management System User Guide*.

### <span id="page-4-0"></span>**SMS High Availability (HA)**

SMS HA provides the following enhancement in SMS v4.5.0.

Because a device can be managed by only one SMS, the device always records the IP address and the certificate of the SMS in the HA cluster that manages it. This also prevents another SMS from taking control of the same device. Under normal HA failover conditions, the certificate from the active SMS is copied to the passive SMS and used to manage the devices. If the cluster fails-over or is swapped, then the devices are still seamlessly managed with the same certificate.

Depending on the TOS version running on the device, and if the original passive SMS server becomes the active SMS server when you disable HA, SMS v4.5.0 displays a dialog with two list panels.

- The left panel identifies devices that will continue to be managed by the currently active (original secondary) SMS.
- The right panel identifies devices that will be unmanaged by the currently active SMS. The devices in this right panel will be managed by the currently passive (original primary) SMS unless you unmanage them and remanage them on the currently active SMS.

For more information, see *Disable the SMS HA cluster* in the *Security Management System User Guide.*

### <span id="page-4-1"></span>**SSL Inspection**

SSL Inspection provides the following enhancements in SMS v4.5.0:

- New support for Perfect Forward Secrecy (PFS). SSL Inspection extends key exchange support to Ephemeral Elliptic Curve Diffie-Hellman with RSA signatures (ECDHE-RSA). ECDHE-RSA enables PFS support for inspection of encrypted SSL sessions. Prior to this release, SSL Inspection supported the RSA key exchange, which is the most common key exchange used for SSL today, but did not support PFS.
- The number of supported ciphers has increased from 6 to 14. The ciphers available depend on the TOS version running on the device. The **Profile Distribution Extended Status** on the SMS displays any compatibility errors with your selection and the device TOS version.
- Performance improvements significantly increase the maximum number of concurrent SSL sessions under inspection.
- Enhanced support for RSA AES cipher suites to now include SHA256.

### <span id="page-5-0"></span>**Enterprise Vulnerability Remediation (eVR) converters**

With Enterprise Vulnerability Remediation (eVR), you can pull in data from third-party vulnerability management vendors, match CVEs to DV filters, and take immediate action on your security policy, all within the SMS.

In SMS v4.5.0, the custom converter includes an additional converter for Tenable™ Nessus®. For more information, see *Enterprise Vulnerability Remediation* in the *Security Management System User Guide.*

You can also import Nessus vulnerability scan data using the eVR API. For more information, see the *Security Management System External Interface Guide.*

### <span id="page-5-1"></span>**Vulnerabilities resolved in this release**

The following Common Vulnerabilities and Exposures (CVEs) were resolved in SMS v4.5.0.

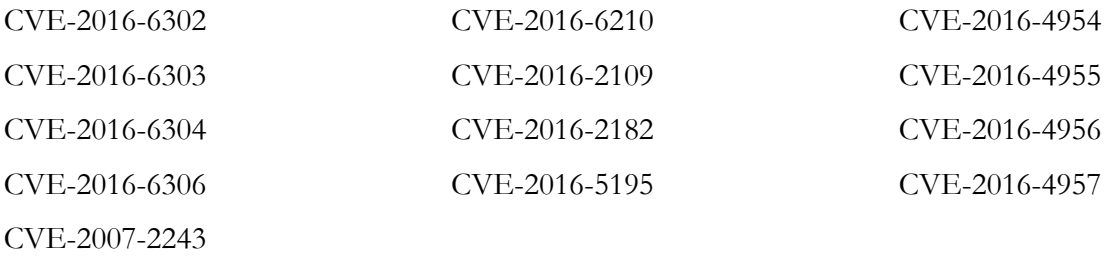

The SMS upgraded the Open Java Development Kit (OpenJDK) from 1.8.0\_60 to 1.8.0\_102. As a result, multiple CVEs were resolved. For a complete list of CVEs, see OpenJDK.

### <span id="page-5-2"></span>**Export a Tech Support Report from an IPS device**

On SMS v4.5.0, you can collect diagnostic information from an IPS device by exporting a Tech Support Report (TSR). The TSR collects information from diagnostic commands and log files into a report that TippingPoint Technical Support can use to debug and troubleshoot the device.

Unlike a TSR created on the device LSM, the TSR exported from the SMS does not include snapshot information. However, you can create a snapshot on the SMS.

**Note:** In this release, you can export a TSR only from an IPS device, not a TPS device.

### <span id="page-5-3"></span>**Enhanced support for TPS devices**

SMS v4.5.0 includes the following enhancements for TPS devices (the SMS already supports these features on IPS devices):

• **X-Forwarded For and True client IP support** - Identify a request's source IP address without having to refer to proxy logs or Web server logs.

• **Capture additional event information** - Capture the URI metadata and hostname for an event.

### <span id="page-6-0"></span>**Installation**

For installation instructions, refer to the *Install your appliance* documents located on the TMC.

**Important:** You can upgrade the SMS client automatically from SMS v4.3.0 or later to v4.5.0. However, if you upgrade directly from SMS v4.2.1 or earlier to SMS v4.5.0, you will need to download the client manually from the SMS Web Interface.

#### **Product version compatibility**

The following table lists all compatible versions of the TippingPoint Operating System (TOS) Threat Protection System (TPS), Virtual Threat Protection System (vTPS), IPS, Next Generation Firewall (NGFW), and Identity Agent devices with different SMS versions.

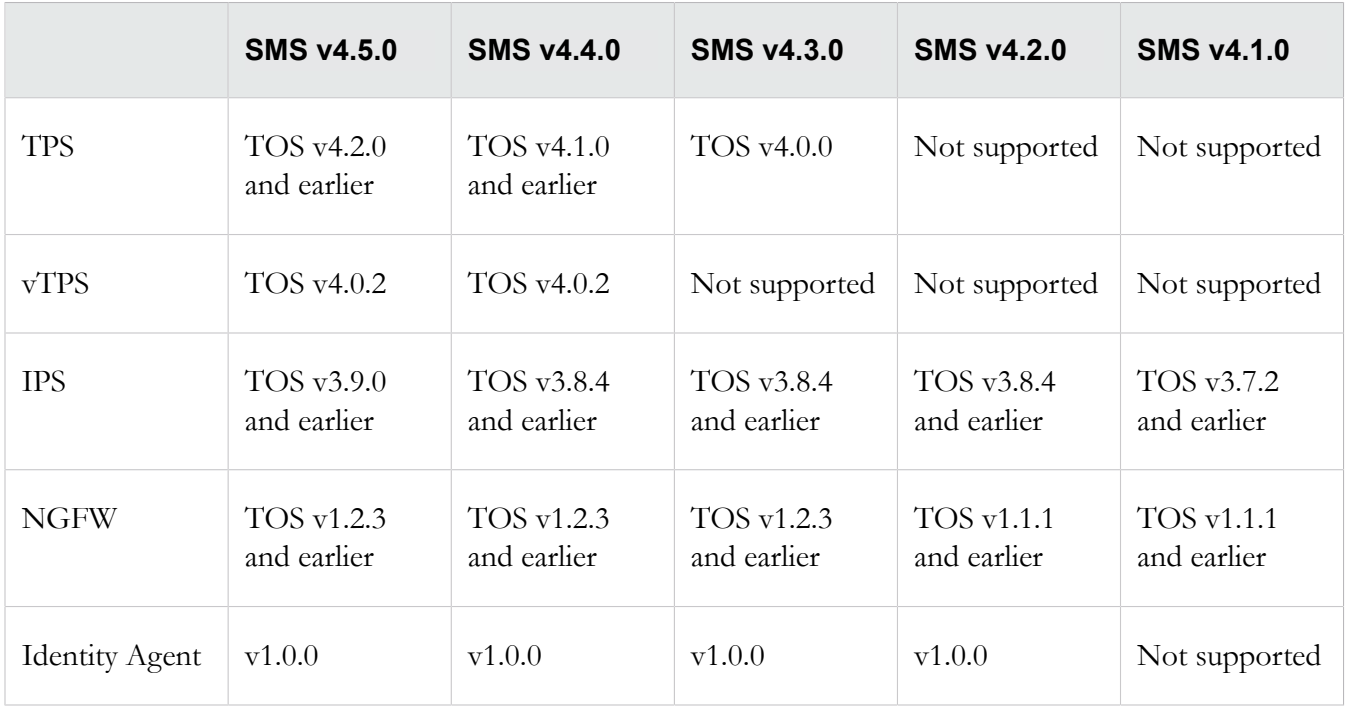

#### **Software updates and migration**

SMS and vSMS upgrades are supported from v4.1.0. We recommend that you are running at least SMS v4.1.0 before you upgrade to SMS v4.5.0.

#### **Important information when using a Mac OS X to host an SMS client**

When you upgrade the SMS client on OS X with Oracle Java Runtime version 1.8u71 or later, the SMS v4.5.0 client will not be able to connect to an SMS that is still running with a 1k certificate key (113450). To avoid this issue, upgrade the SMS from a 1k certificate key to a 2k key. If you cannot connect to the SMS using Mac OS X, you have two options:

- 1. Temporarily make the following changes to the JRE on your local Mac OS X. OR -
- 2. Use a Windows SMS client to update the SMS to a 2K certificate key. After you do this, you will no longer need to temporarily change to the JRE on your local Mac OS X.

#### **How to change the JRE on your local Mac OS X**

- 1. Edit the java.security file located in the /Library/Internet Plug-Ins/JavaAppletPlugin.plugin/ Contents/Home/lib/security directory.
- 2. Locate jdk.certpath.disabledAlgorithms=MD2, MD5, RSA keySize < 1024, and then delete MD5 from the line.

The line should now be jdk.certpath.disabledAlgorithms=MD2, RSA keySize < 1024.

3. Locate jdk.tls.disabledAlgorithms=SSLv3, RC4, MD5withRSA, DH keySize < 768, and then delete MD5withRSA from the line.

The line should now be jdk.tls.disabledAlgorithms=SSLv3, RC4, DH keySize < 768.

4. Open the dmg (disk image) and run the installer application.

**Note:** If you receive the error message "TippingPoint SMS client Installer is damaged and can't be opened", go to Mac System Preferences > security & privacy settings and change "Allow applications downloaded from" to "Anywhere."

**Note:** If you receive additional error messages, contact support.

#### **How to upgrade the SMS certificate key**

To upgrade the SMS certificate key, log in to the SMS and under **Admin > General > SMS Certificate Key**, upgrade to a 2k key. For more information, see *SMS certificate key* in the *Security Management System User Guide*.

# <span id="page-8-0"></span>**Resolved issues**

The following items, grouped by category, provide clarification or describe issues fixed in this release.

## **Admin**

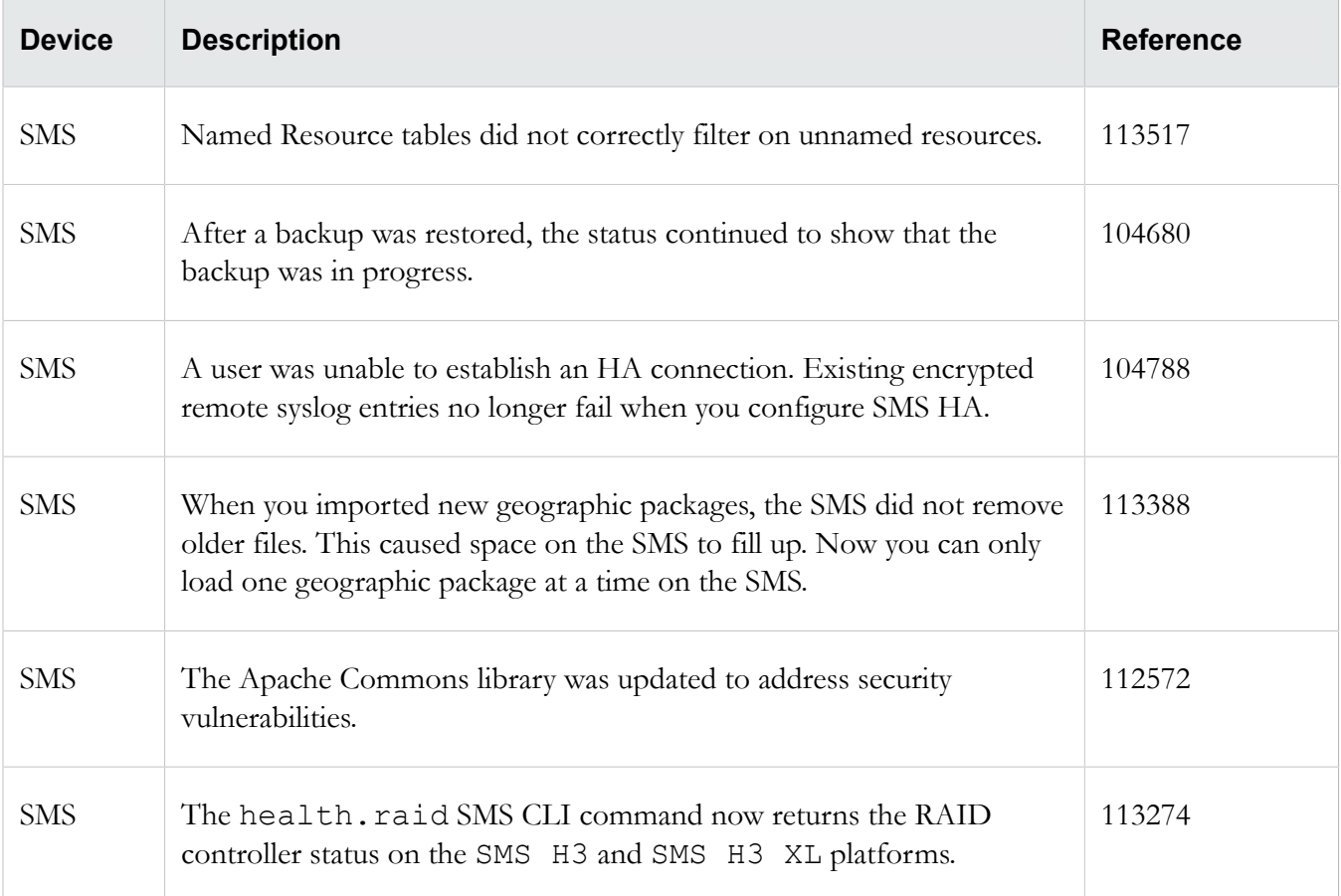

### **Devices**

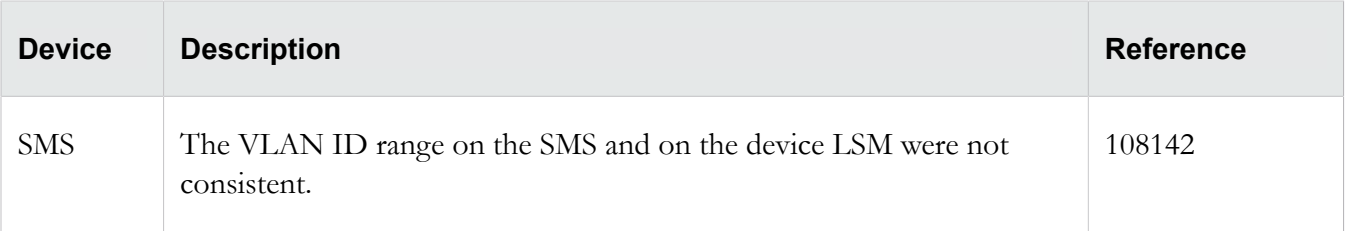

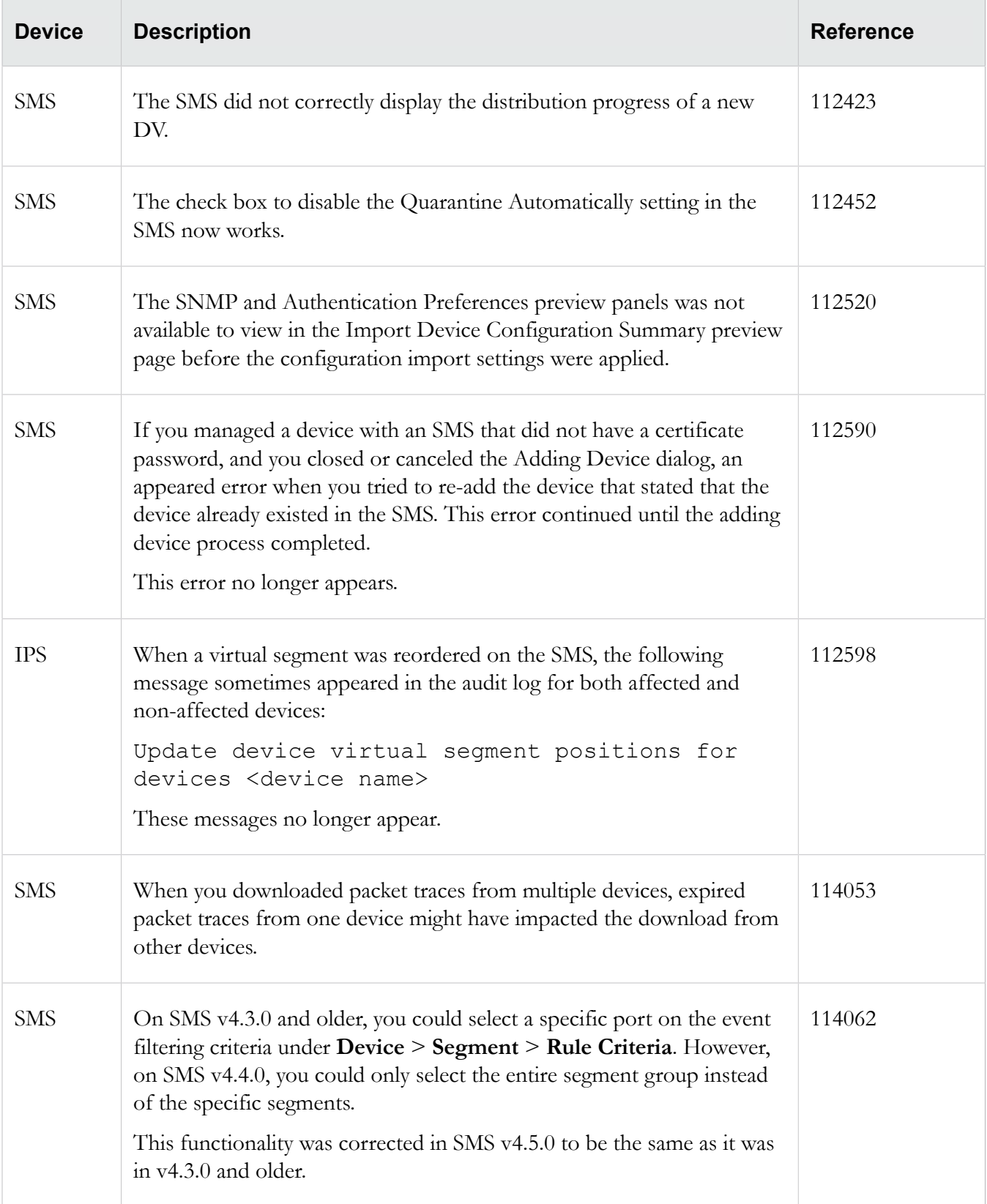

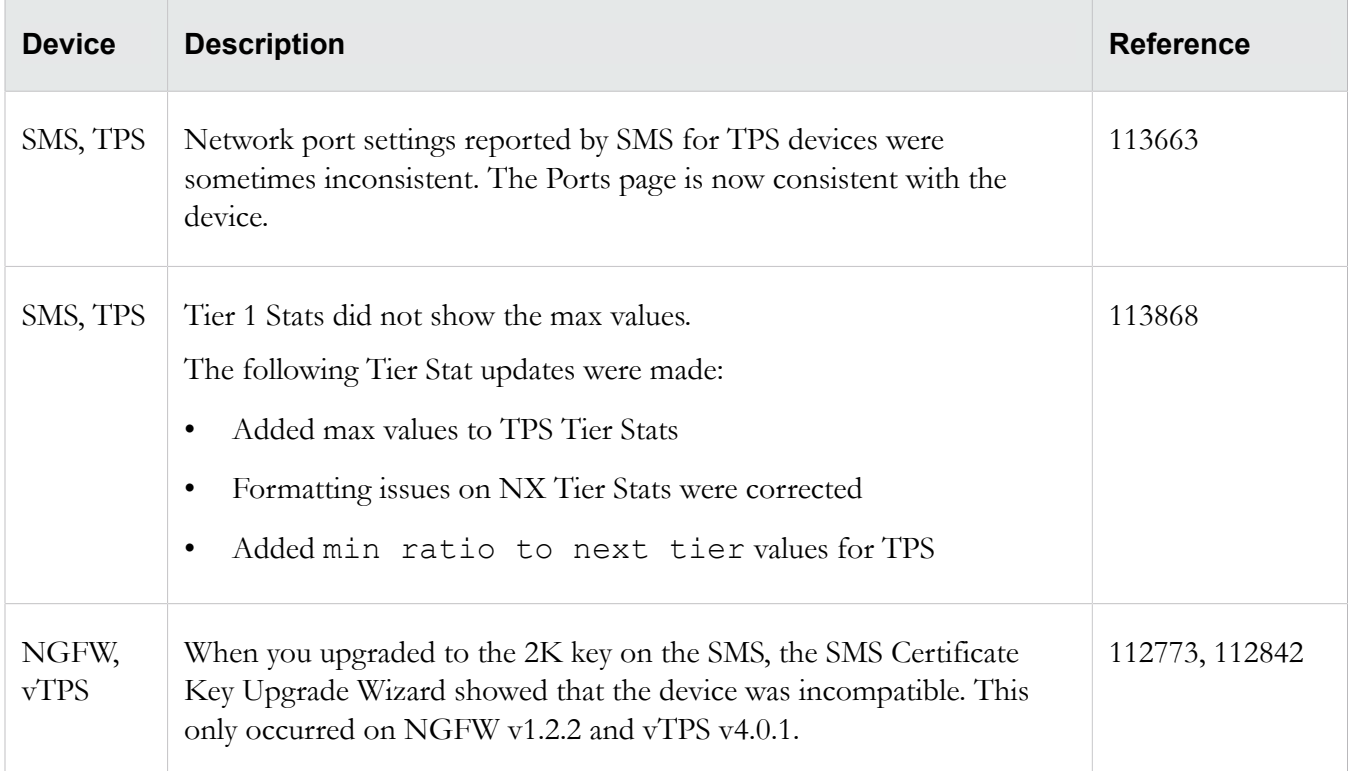

## **DV Toolkit**

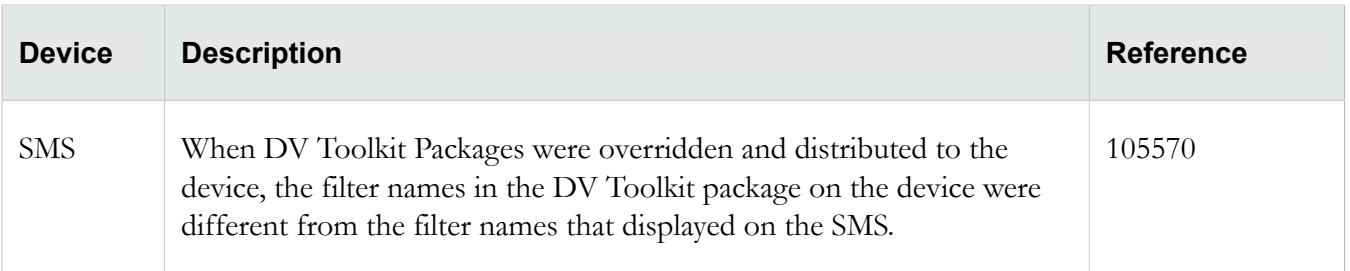

## **Events**

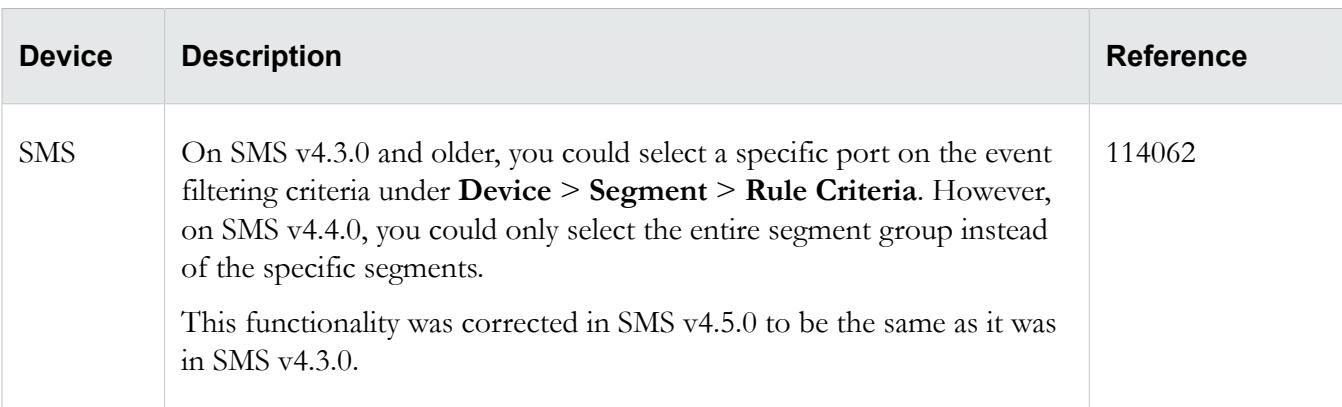

## **Reports**

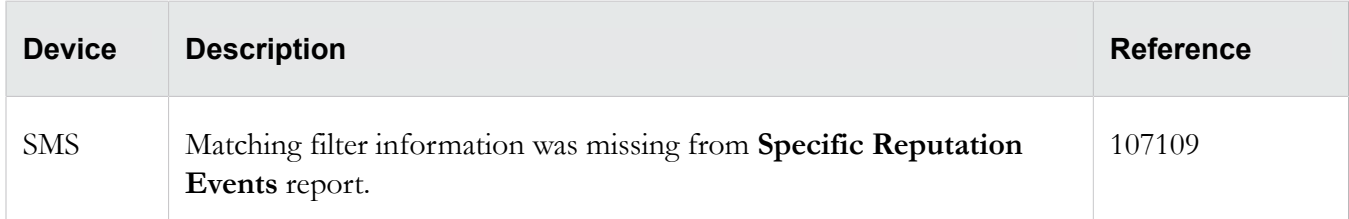

## **Profiles**

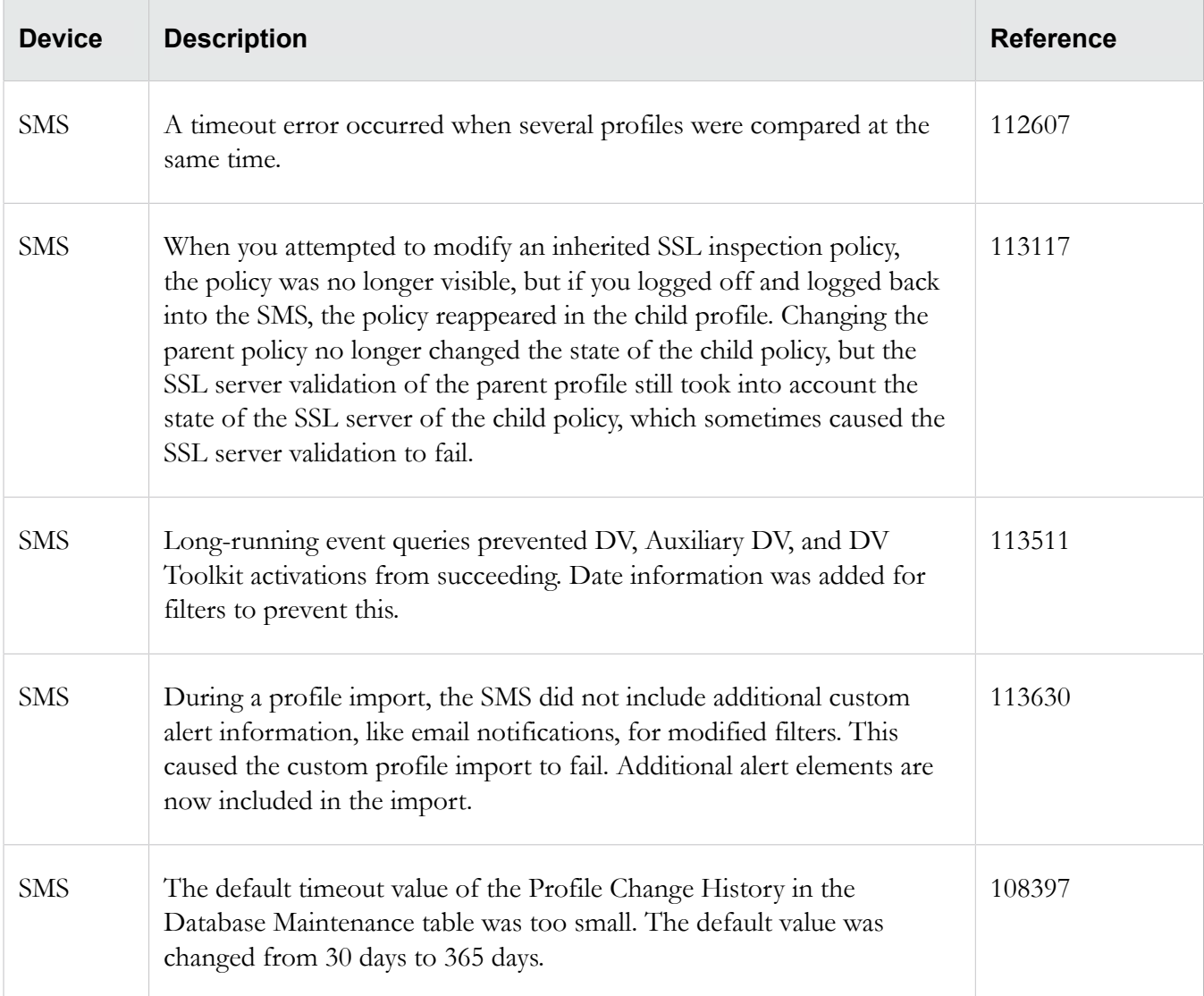

## **Responder**

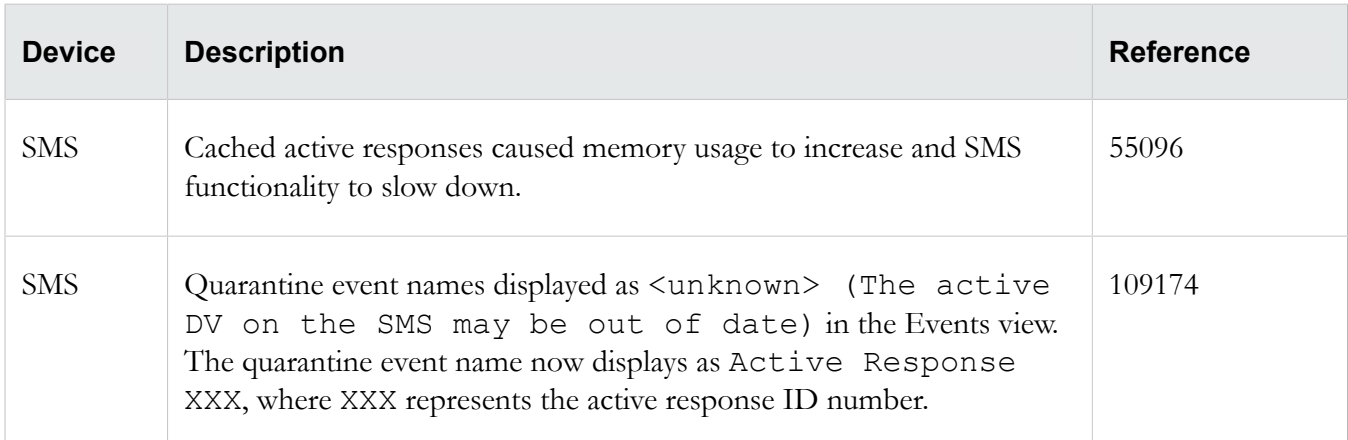

### **Web API**

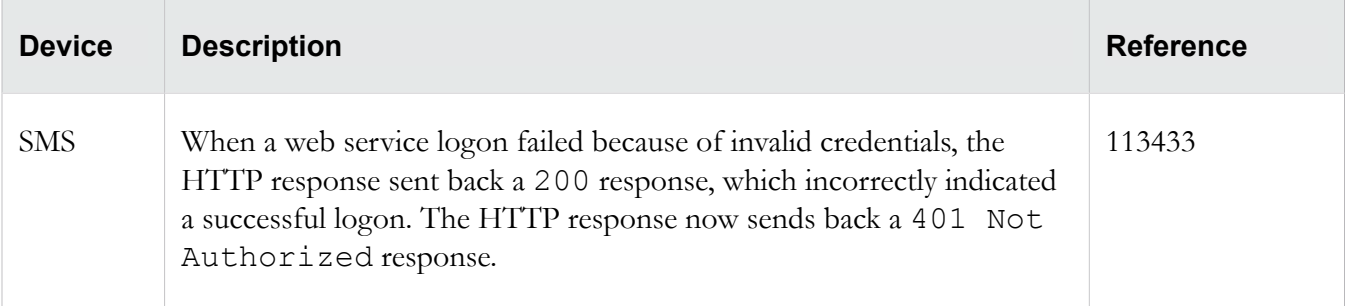

# <span id="page-13-0"></span>**Known issues**

This release contains the following known issues.

## **Admin**

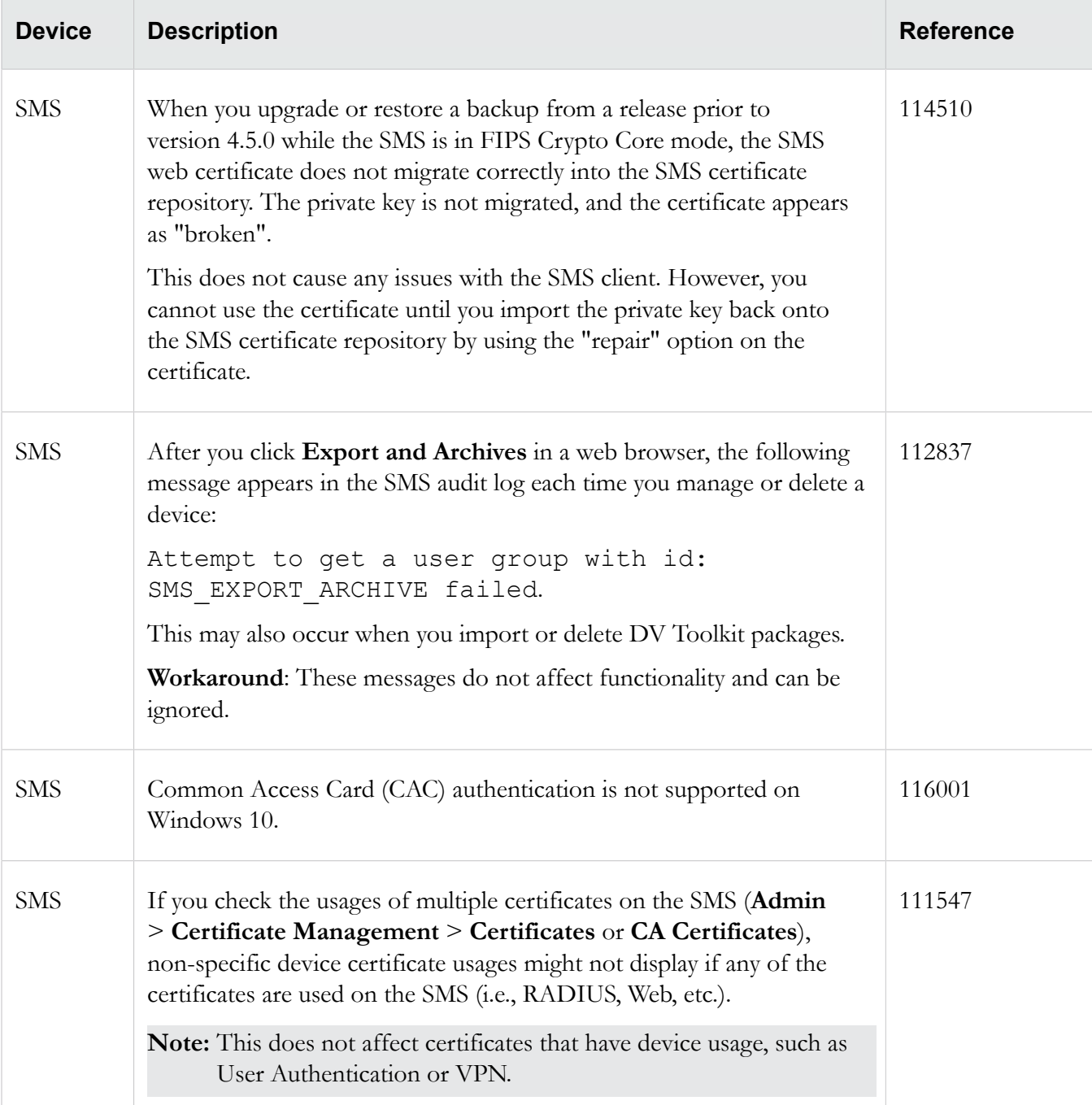

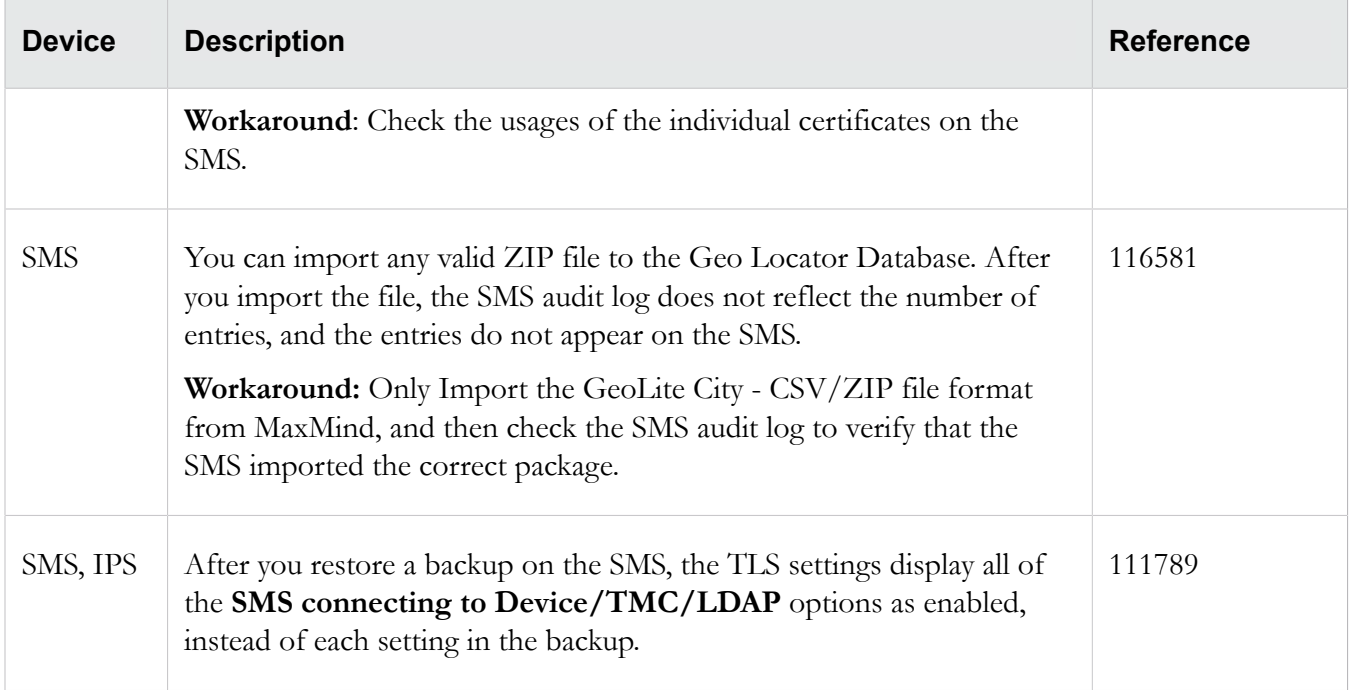

## **Devices**

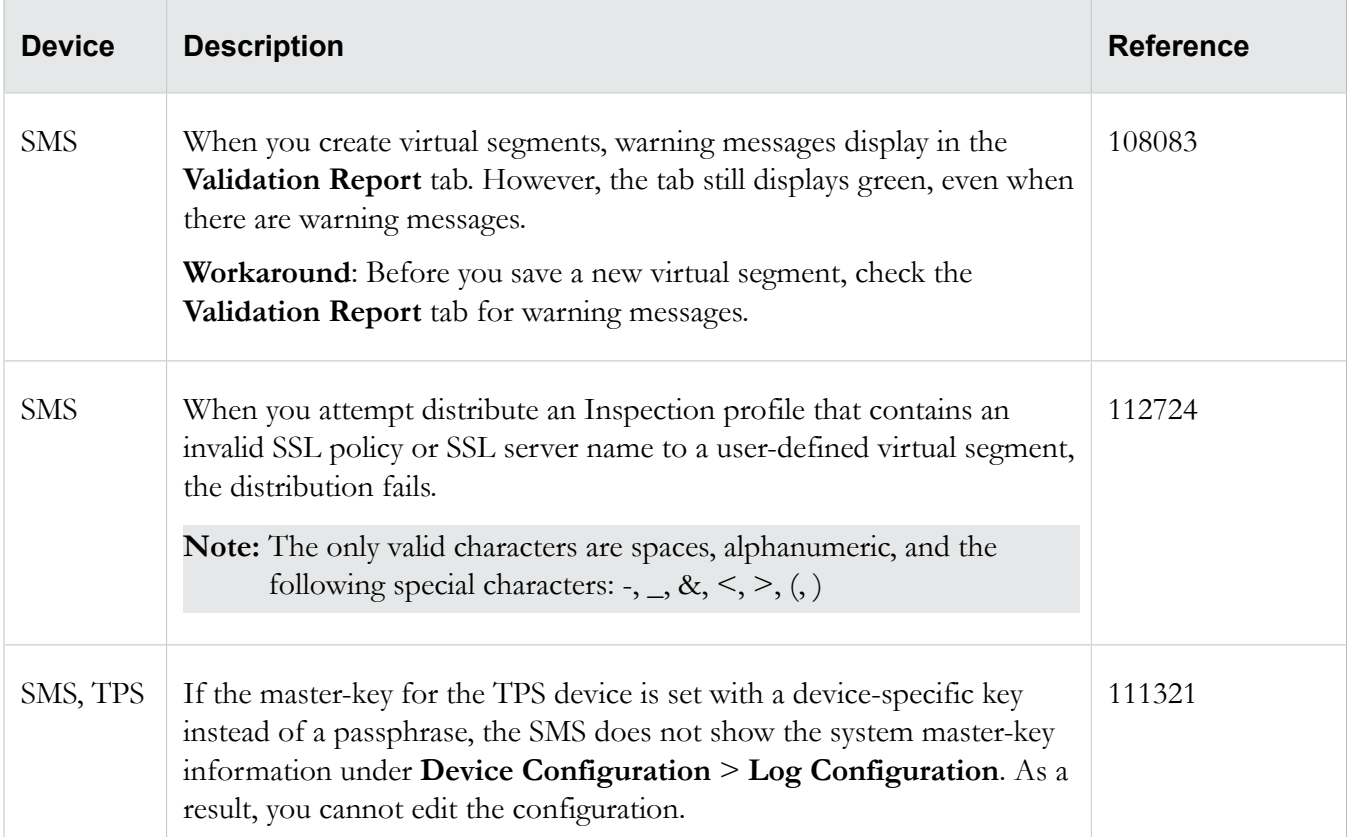

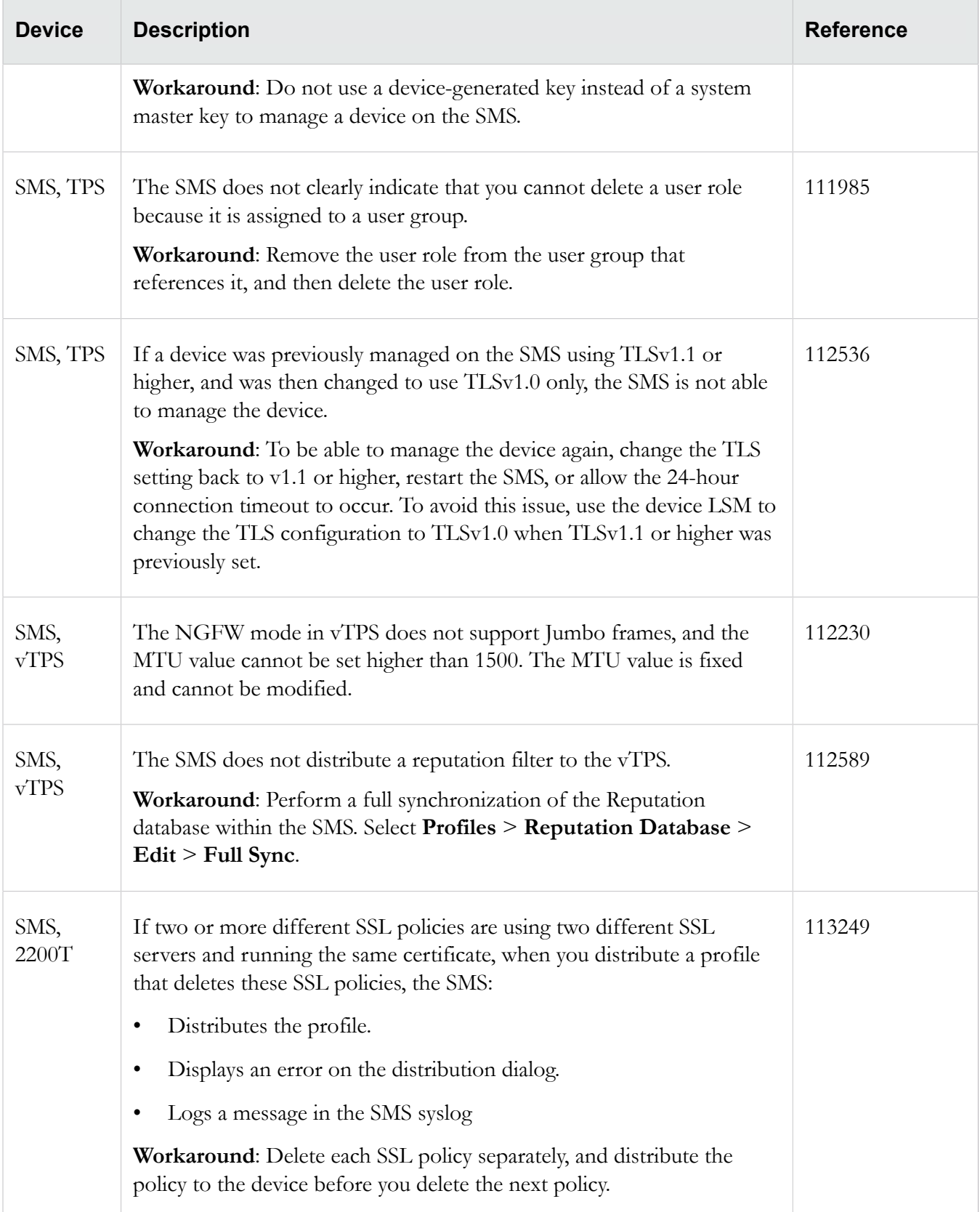

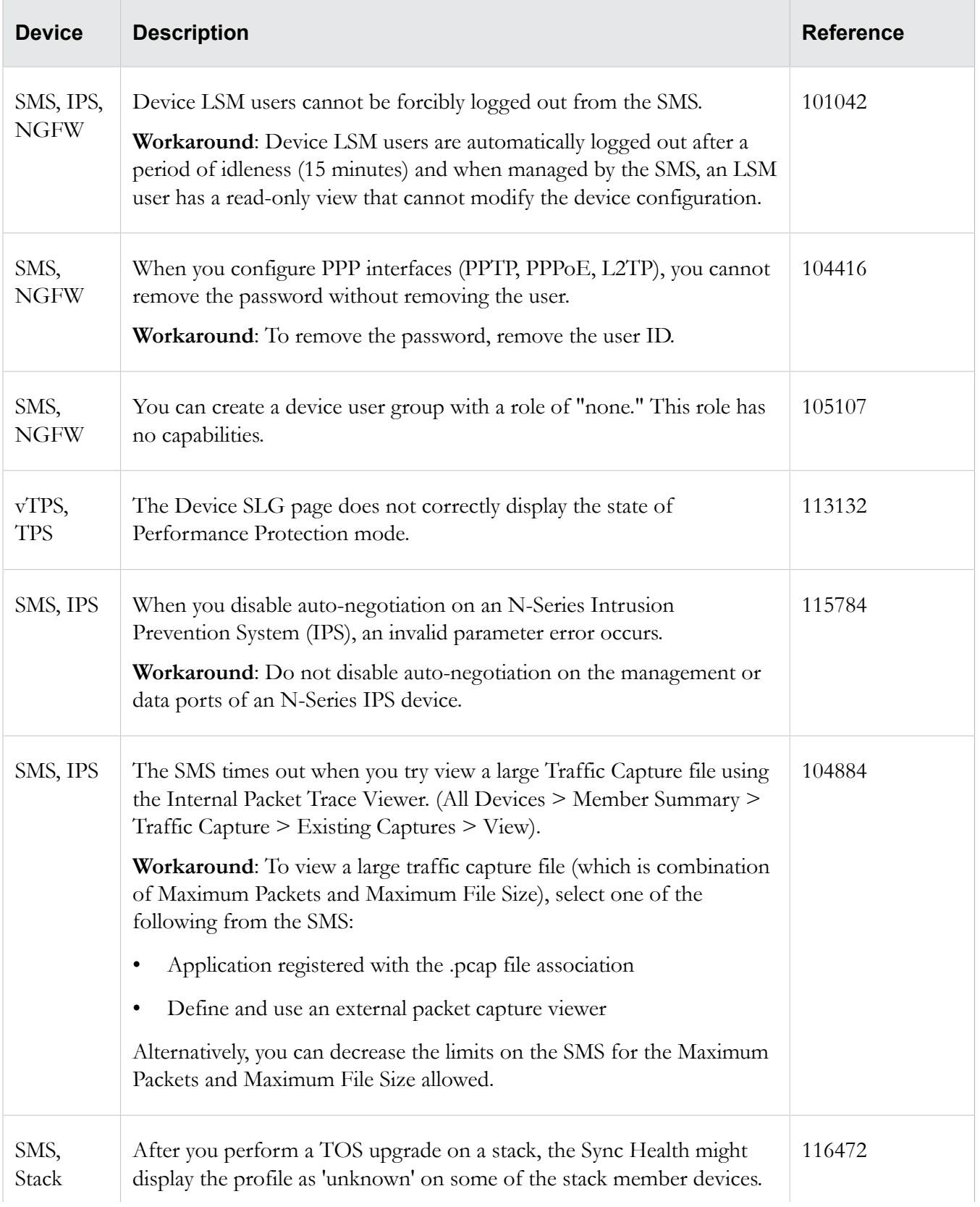

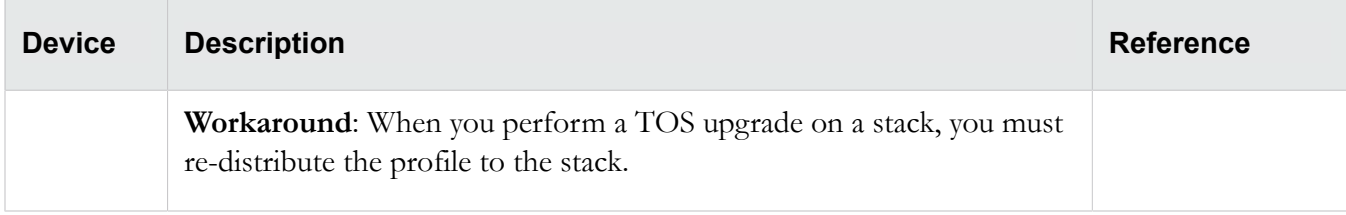

## **DV Toolkit**

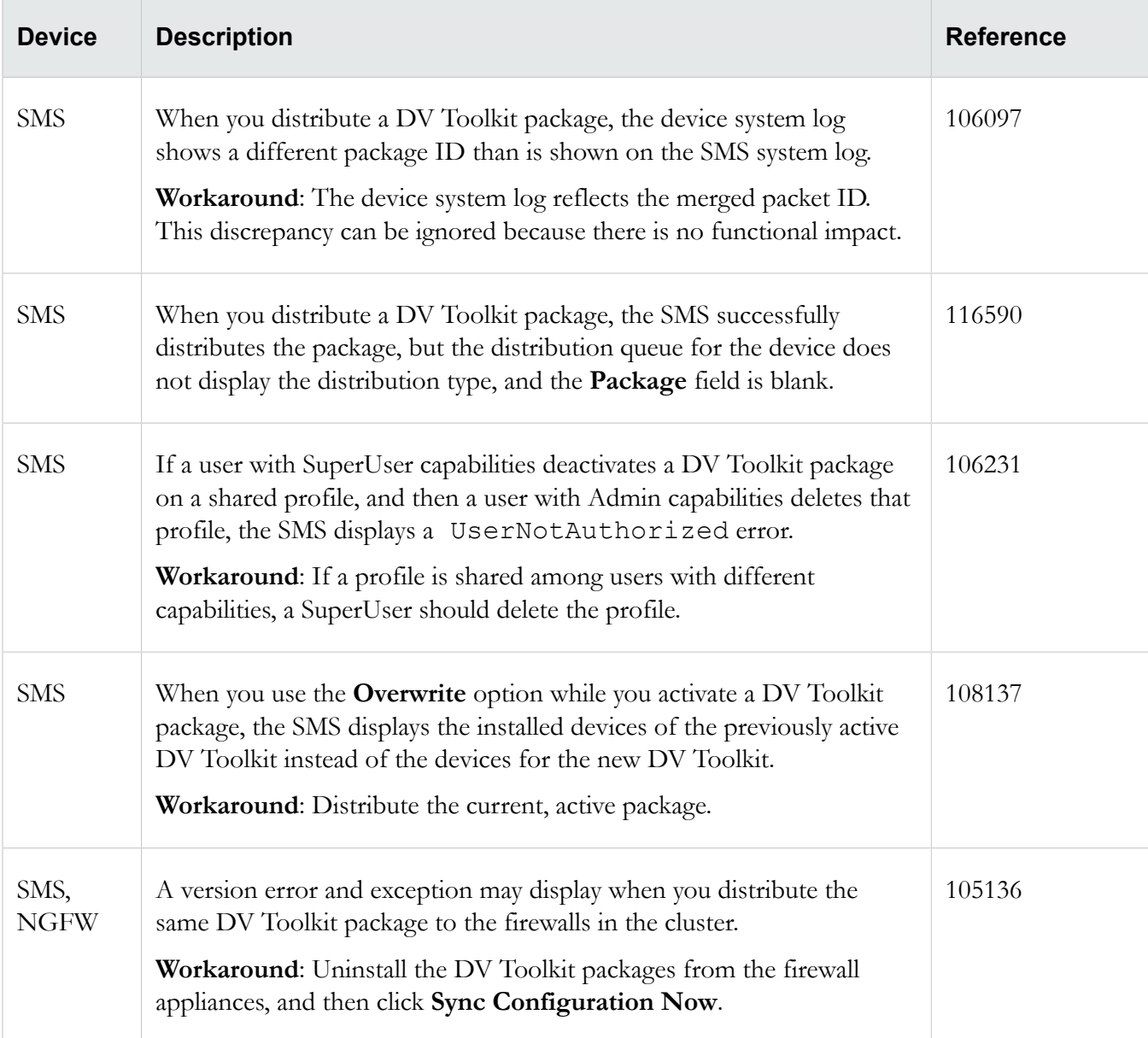

## **Events**

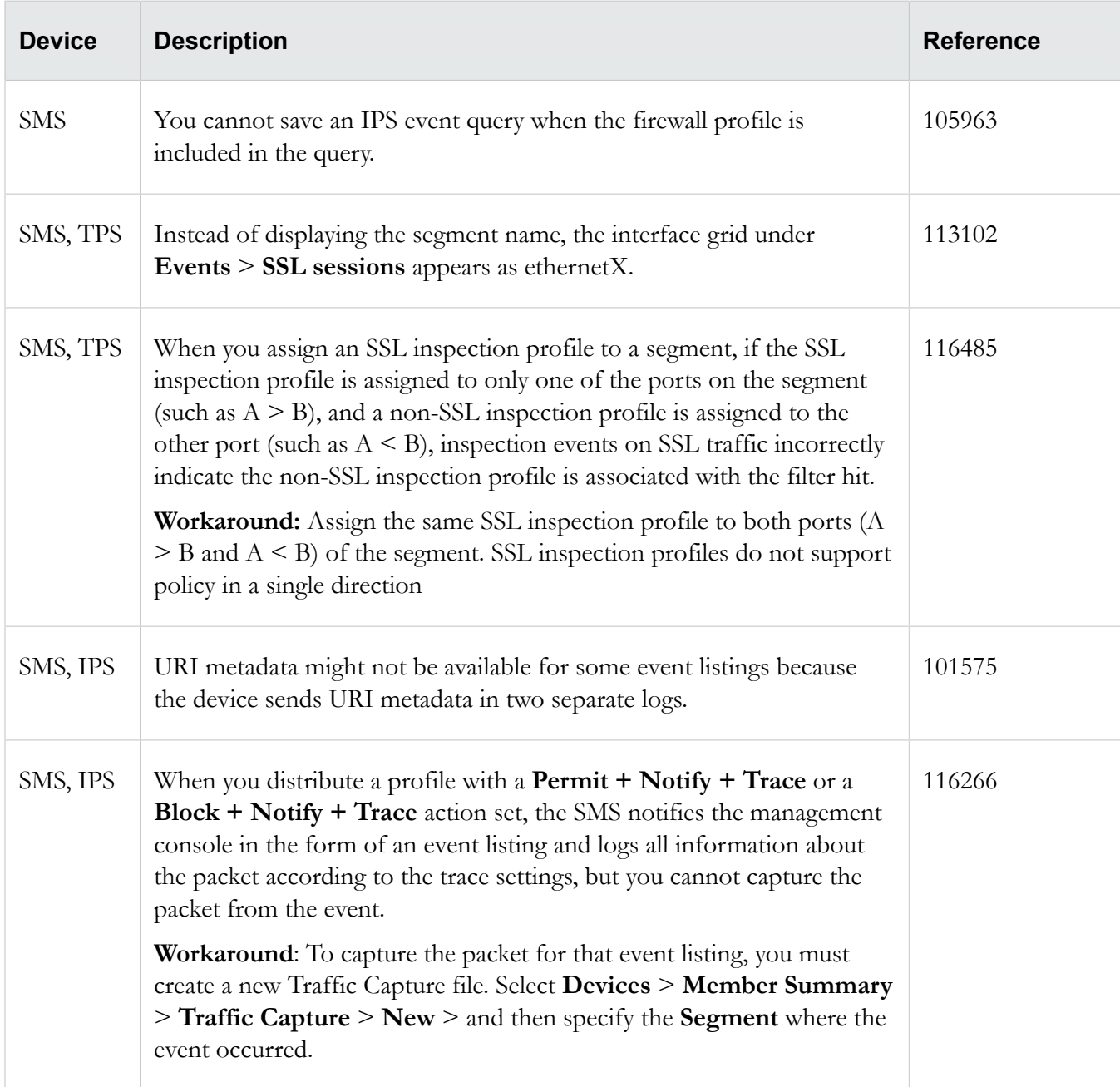

## **Profiles**

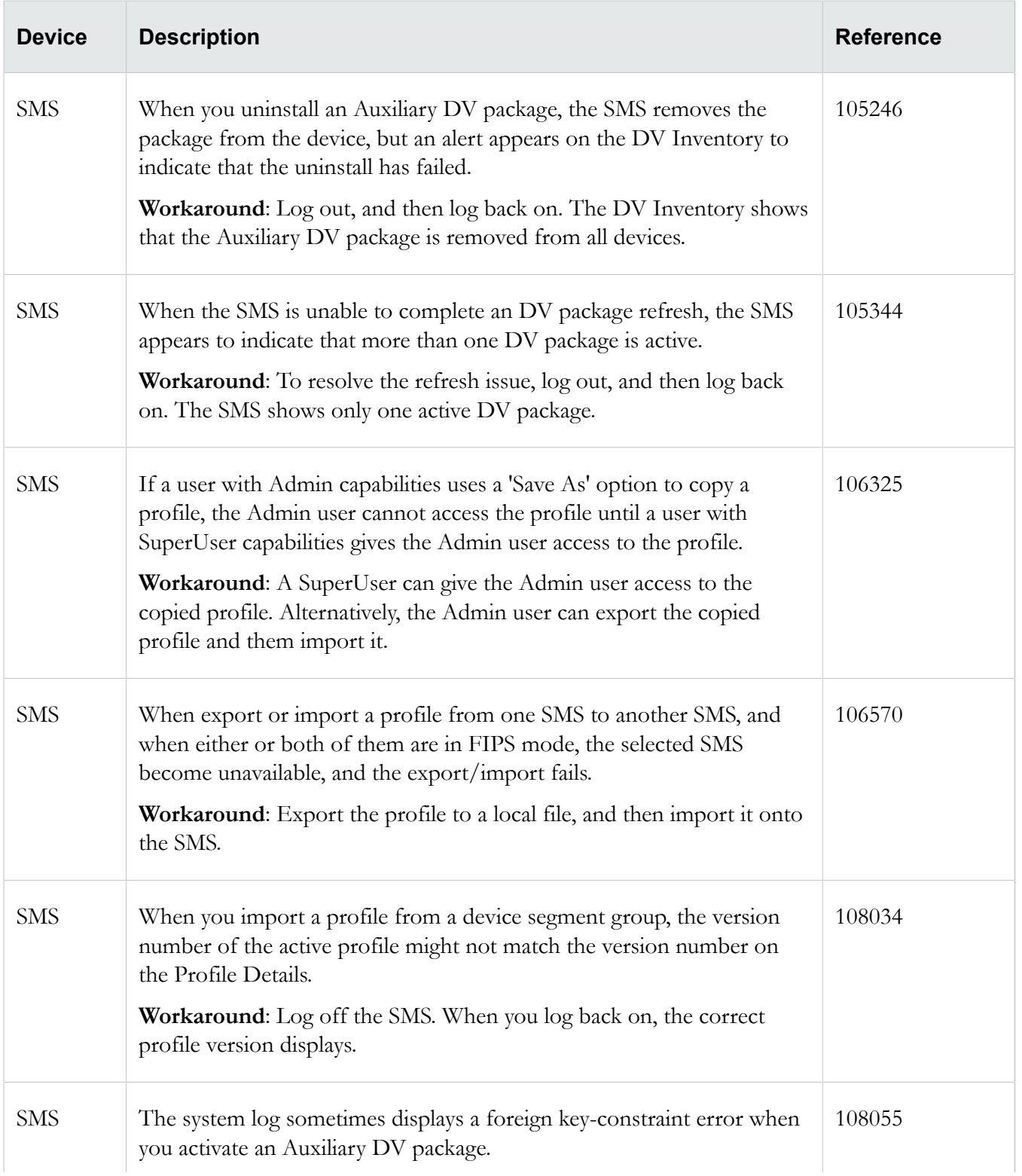

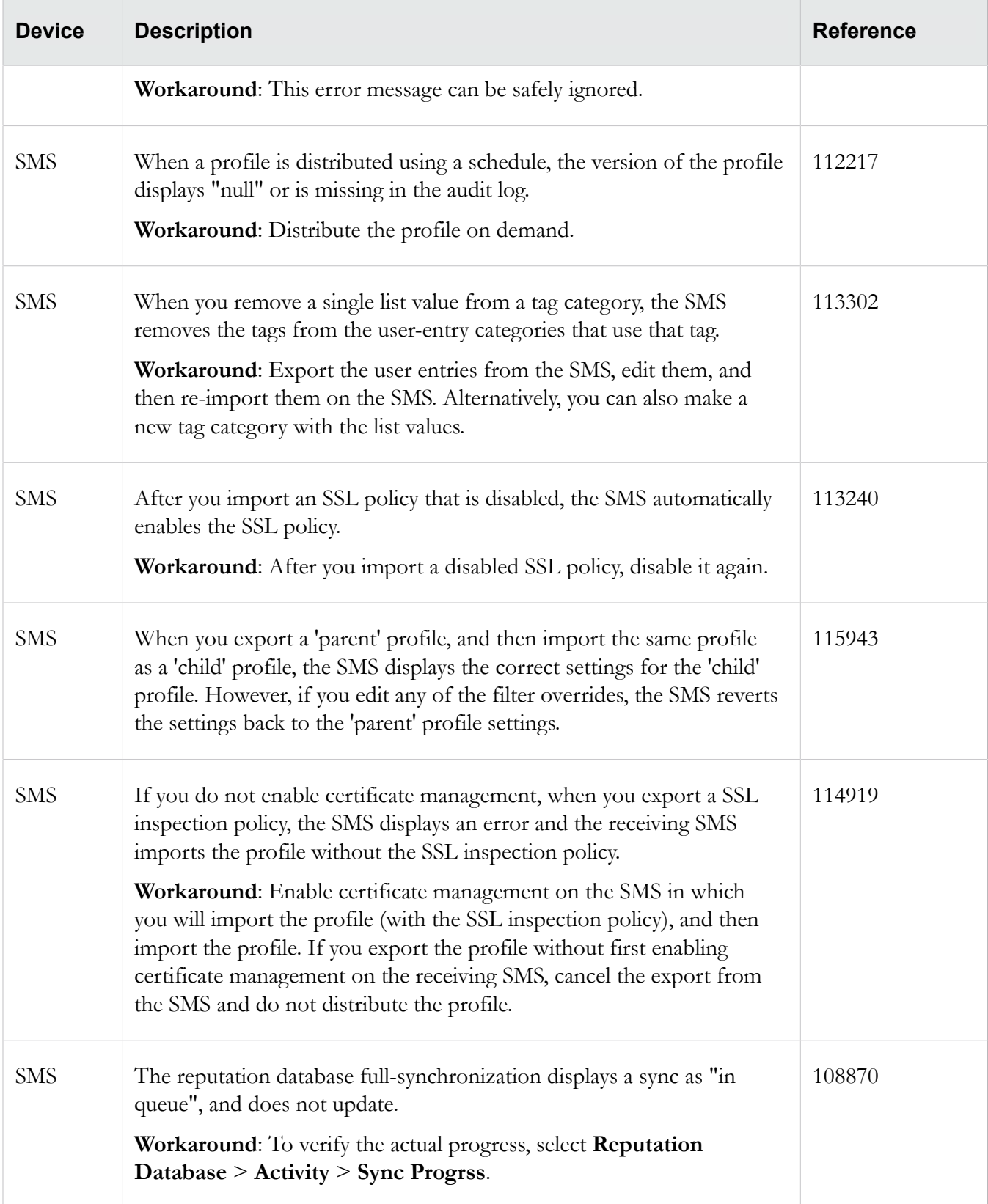

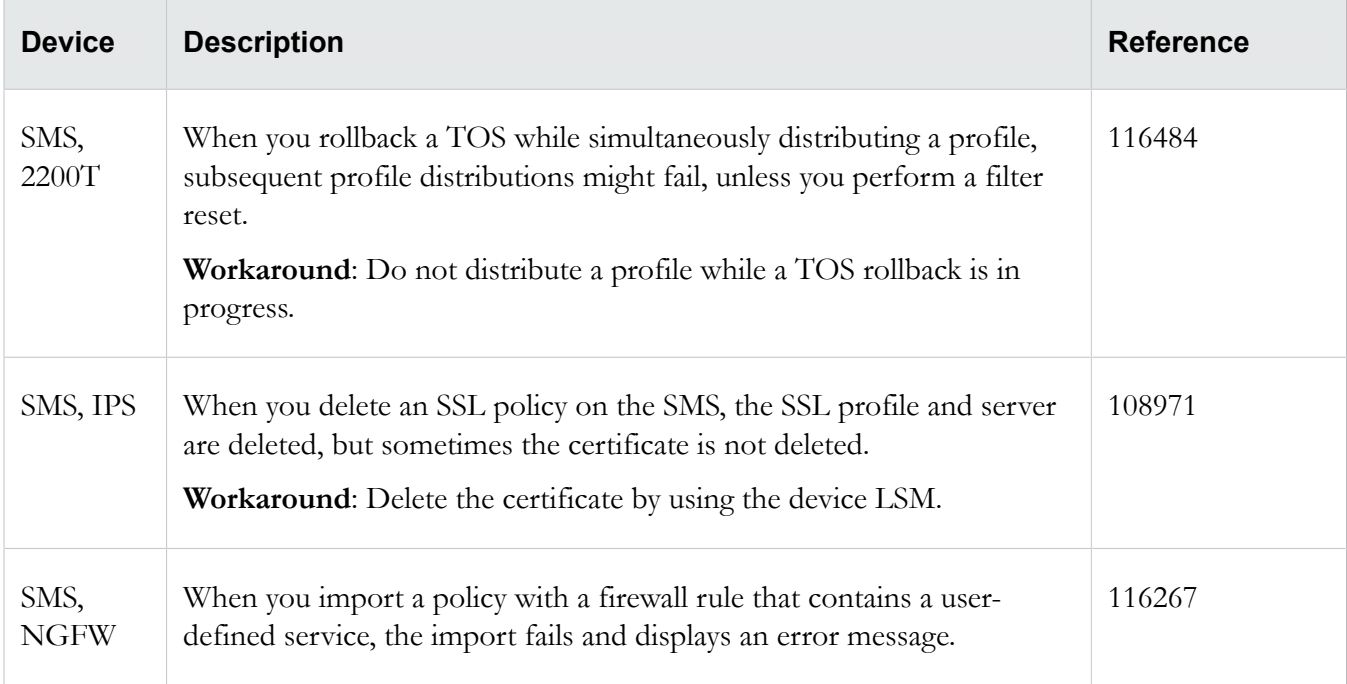

## **Reports**

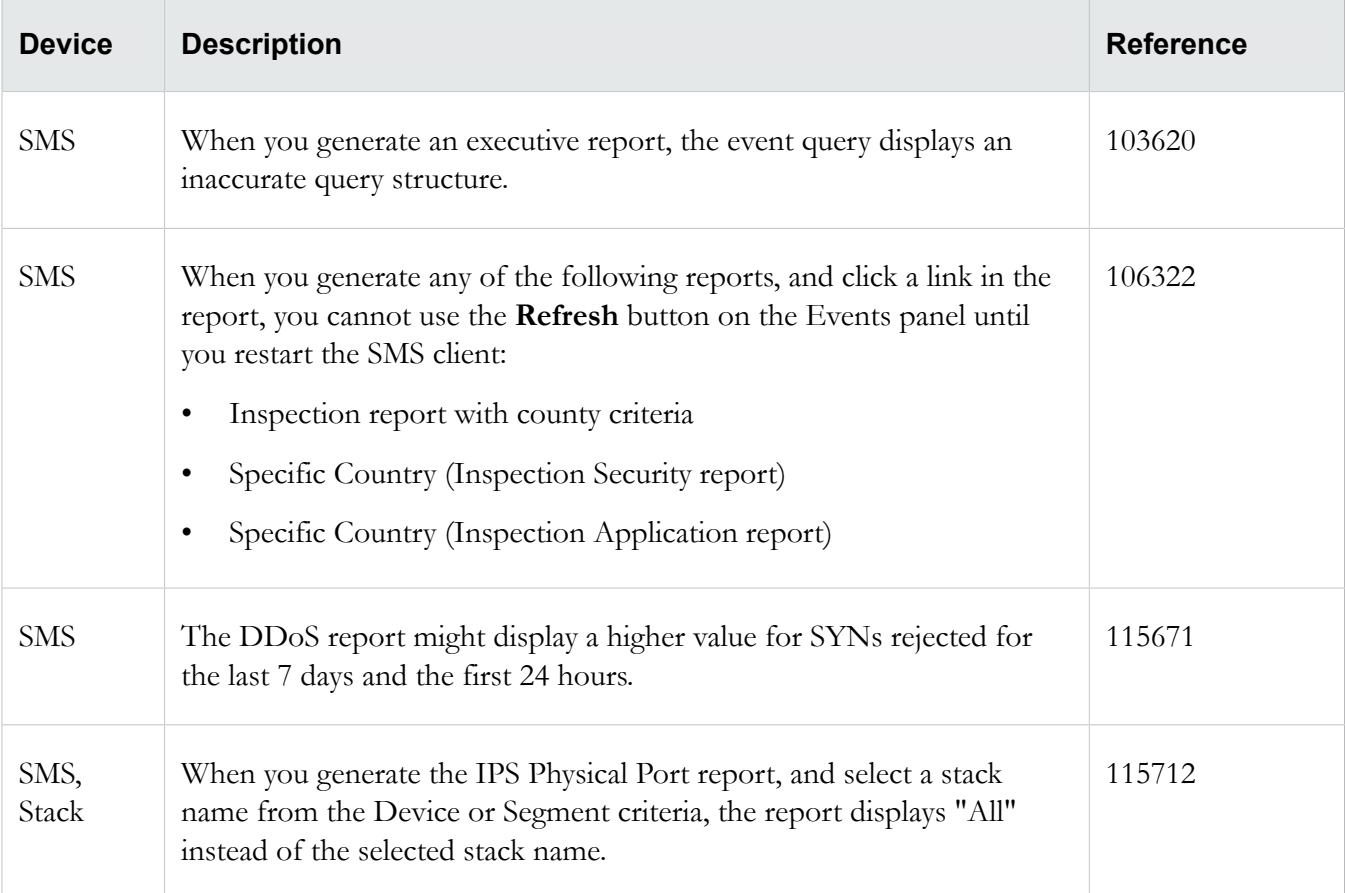

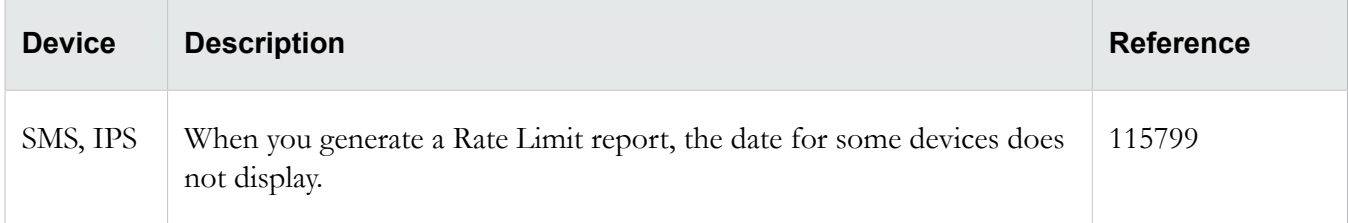

### **Web API**

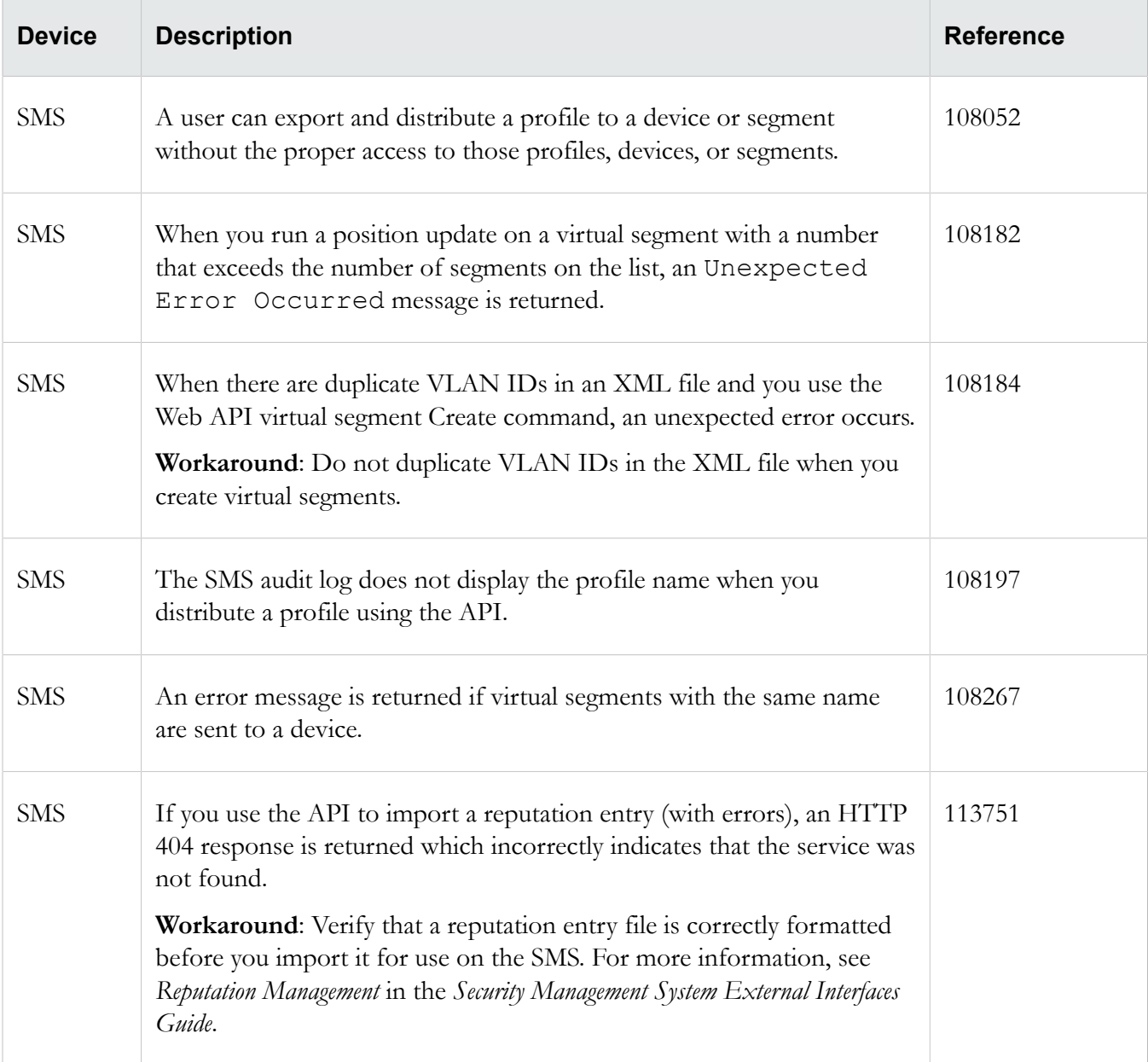

## **vSMS**

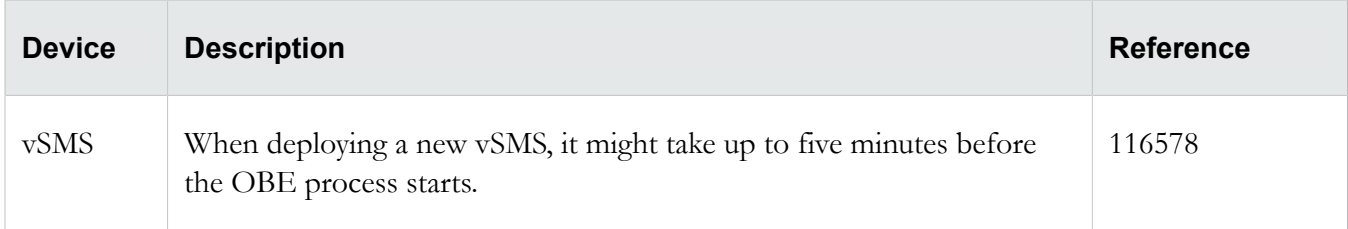

# **Product support**

Get support for your product by using any of the following options:

#### **Email support**

*[tippingpoint.support@trendmicro.com](mailto:%20tippingpoint.support@trendmicro.com)*

#### **Phone support**

**North America**: +1 866 681 8324

**International**: See *<https://tmc.tippingpoint.com>*

# **Legal and notice information**

#### © Copyright 2016 Trend Micro

Trend Micro makes no warranty of any kind with regard to this material, including, but not limited to, the implied warranties of merchantability and fitness for a particular purpose. Trend Micro shall not be liable for errors contained herein or for incidental or consequential damages in connection with the furnishing, performance, or use of this material.

This document contains proprietary information, which is protected by copyright. No part of this document may be photocopied, reproduced, or translated into another language without the prior written consent of Trend Micro. The information is provided "as is" without warranty of any kind and is subject to change without notice. The only warranties for Trend Micro products and services are set forth in the express warranty statements accompanying such products and services. Nothing herein should be construed as constituting an additional warranty. Trend Micro shall not be liable for technical or editorial errors or omissions contained herein.

TippingPoint®, the TippingPoint logo, and Digital Vaccine® are registered trademarks of Trend Micro. All other company and product names may be trademarks of their respective holders. All rights reserved. This document contains confidential information, trade secrets or both, which are the property of Trend Micro. No part of this documentation may be reproduced in any form or by any means or used to make any derivative work (such as translation, transformation, or adaptation) without written permission from Trend Micro or one of its subsidiaries.

All other company and product names may be trademarks of their respective holders.

Security Management System Release Notes

Edition: December 2016

Publication Part Number: B09152011